# **XUSCAP**

#### **Download the Template**

1. Use the provided link to download the PowerPoint template: *[https://www.uscap.org/AM\\_2021\\_FACULTY\\_TEMPLATE\\_powerpoint.pptx](https://www.uscap.org/wp-content/uploads/2020/09/AM_2021_FACULTY_TEMPLATE_powerpoint.pptx)*

- 2. Save the template to your desktop
- 3. Open the PowerPoint file to begin working on your presentation

#### **Using the Template**

USCAP provides presenters with PowerPoint templates to help facilitate in creating an attractive and dynamic presentation for the **2021 Annual Meeting**.

All presentations must use the USCAP branded template. It is important that you use the template in the provided 16:9 format. DO NOT change the template to the 4:3 ratio. Please refer to the following guidelines when using the USCAP branded PowerPoint template.

#### **Building a New Presentation**

When building a new presentation using the PowerPoint template, follow the instructions below.

### **Adding a New Slide**

When adding a new slide to your presentation, be sure to use ONLY the **NEW SLIDE** button within the Master slide drop-down menu.

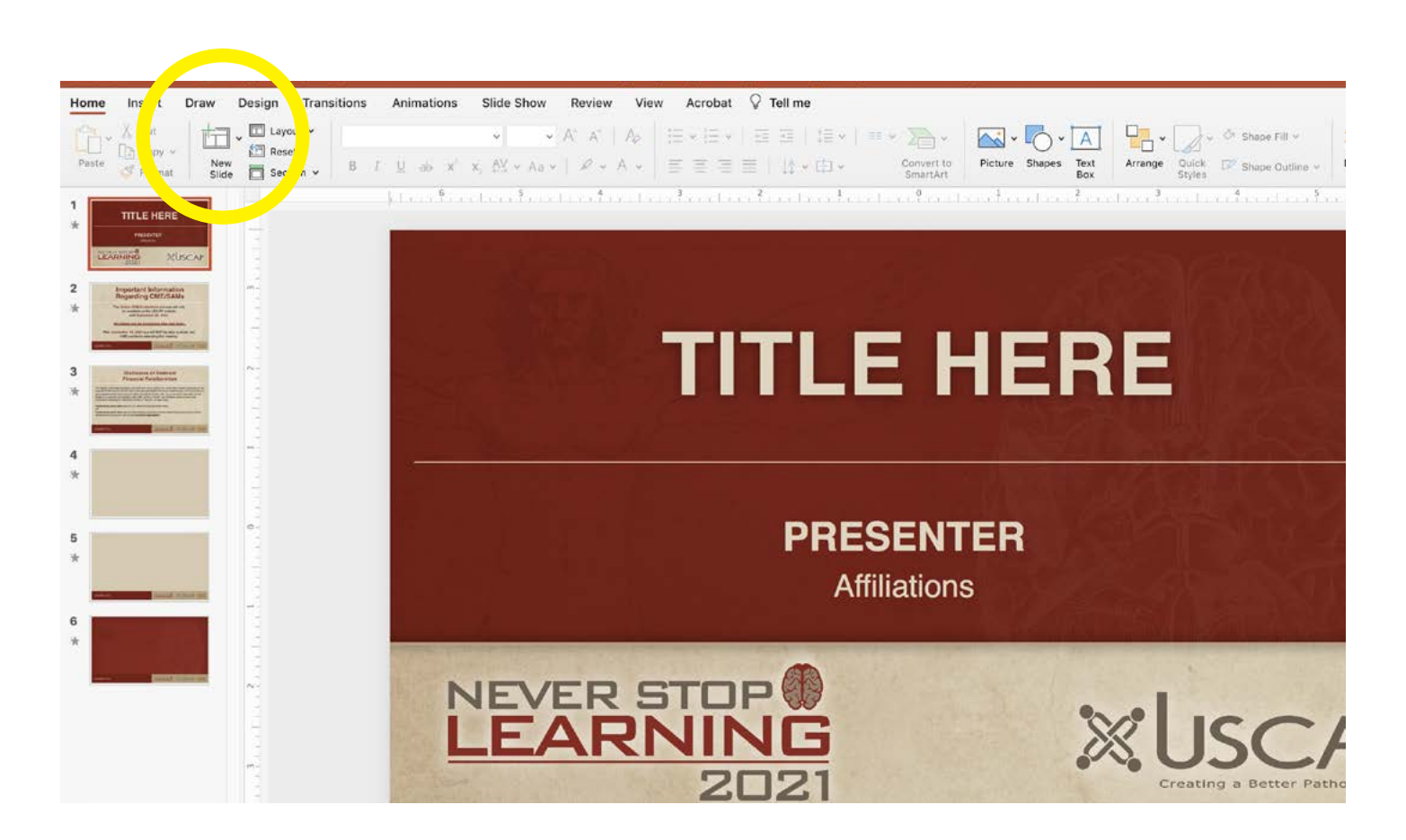

Clicking this option will bring up a thumbnail view of all the specific slides created for your presentation. Select the slide that is appropriate for your content, whether it is a Title slide, content with bullet points or a simple photo - thumbnails are named accordingly.

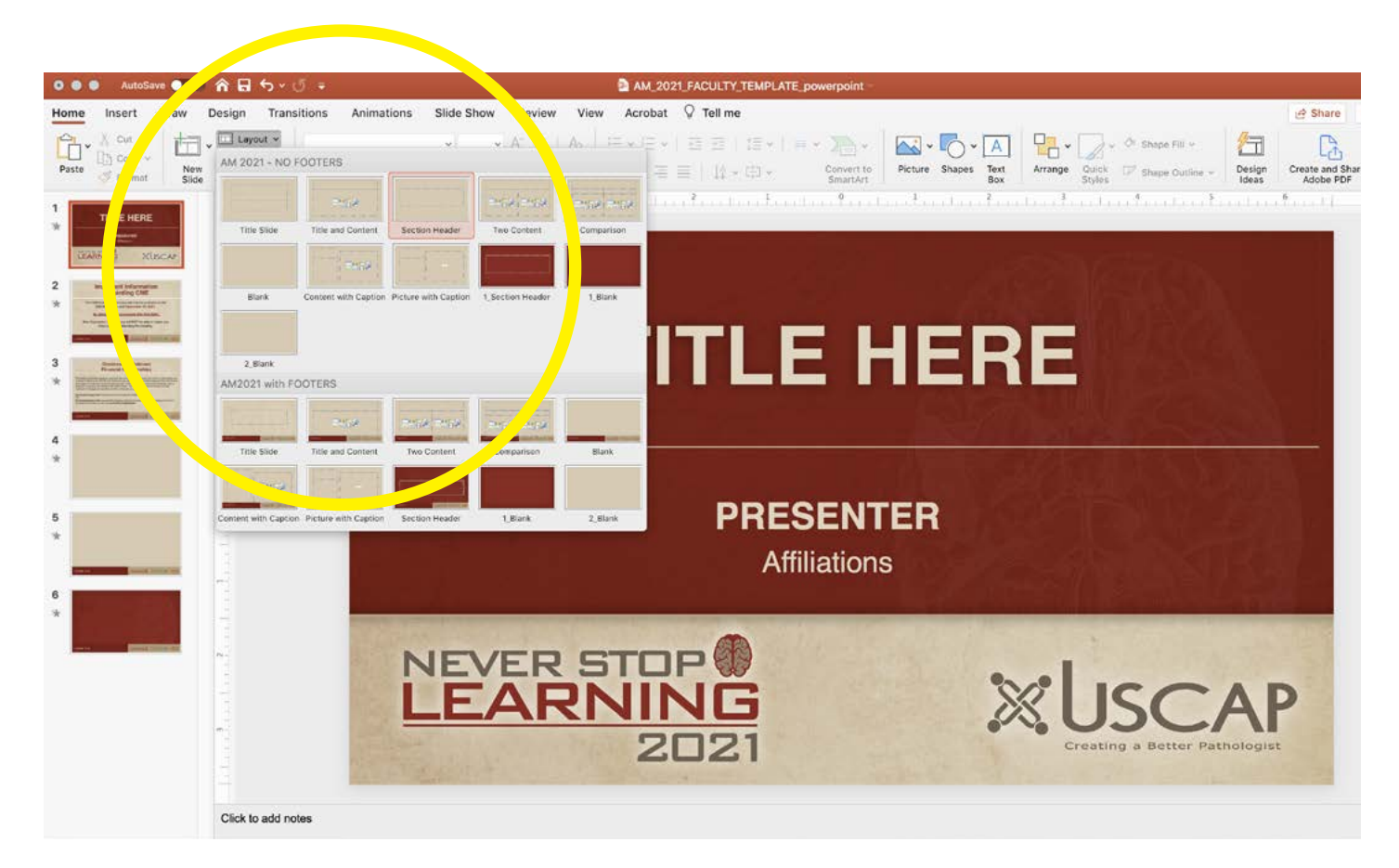

#### **Fonts**

A single font has been established for use within the template. This font is Arial. If you choose to use another font, USCAP urges the use of only sans-serif fonts (such as Helvetica) to maintain not only continuity, but readability as well.

## **Colors**

It is best to use colors that are within the template design. If you choose colors to highlight examples or text, be sure to choose a color that is readable and use that color consistently throughout your presentation for continuity.

**XUSCAP** 

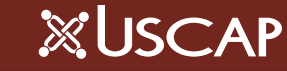

# **How to Convert Your Old PowerPoint Presentation to the New Format**

Should you choose to put an old PowerPoint into the 2021 Annual Meeting Template, follow the instructions below. Please note, this will reformat all of your slides and will require some additional editing.

All presentations must use the USCAP branded template.

Download the PowerPoint template from the provided link and be sure to save the PowerPoint template file to your computer's desktop.

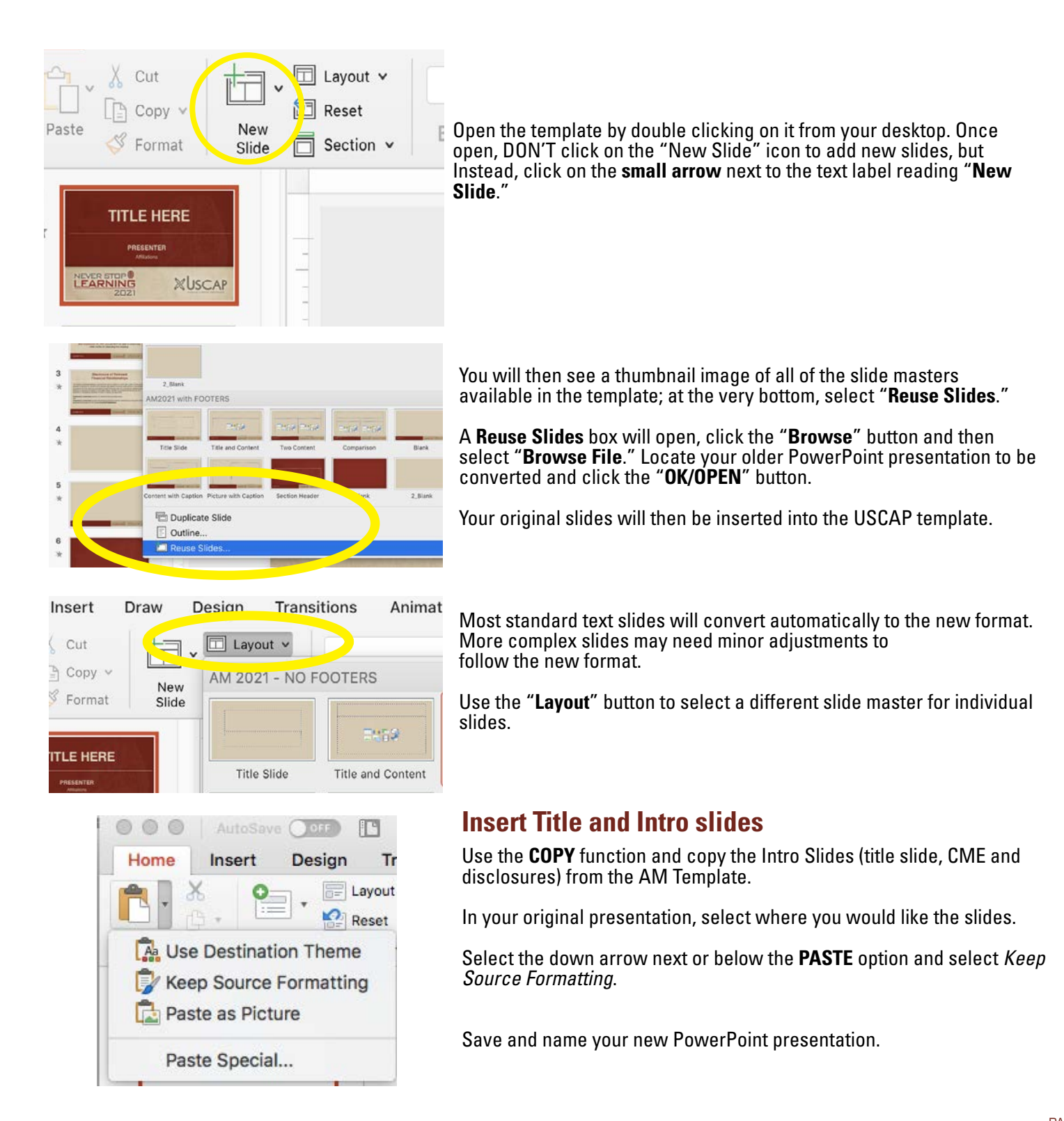